# $d$  $i$  $g$  $i$  $t$  $a$  $l$

# Lotus Domino Windows NT AlphaServer 4x00 DIGITAL HiTest Notes

Part Number: EK-HLDNA-HN. E01

**October 1997**

**Revision/Update Information:** This is a revised manual.

**Digital Equipment Corporation Maynard, Massachusetts**

#### **October 1997**

Digital Equipment Corporation makes no representations that the use of its products in the manner described in this publication will not infringe on existing or future patent rights, nor do the descriptions contained in this publication imply the granting of licenses to make, use, or sell equipment or software in accordance with the description.

Possession, use, or copying of the software described in this publication is authorized only pursuant to a valid written license from DIGITAL or an authorized sublicensor.

© Digital Equipment Corporation 1997. All rights reserved.

The following are trademarks of Digital Equipment Corporation: AlphaServer, DIGITAL, ServerWORKS, StorageWorks, TruCluster, and the DIGITAL logo.

The following are third-party trademarks:

Intel is a trademark of Intel Corporation.Windows NT is a trademark and Windows 95 is a registered trademark of Microsoft Corporation. Lotus and Lotus Domino are registered trademarks of Lotus Development Corporation.

All other trademarks are the property of their respective owners.

## **Table of Contents**

### 1 Introduction

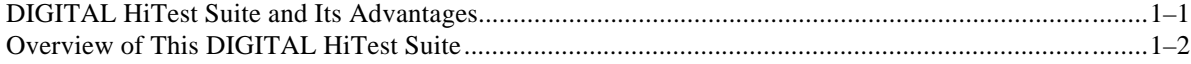

## 2 Configuration Data

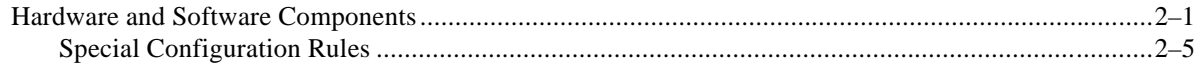

### 3 System Installation and Setup

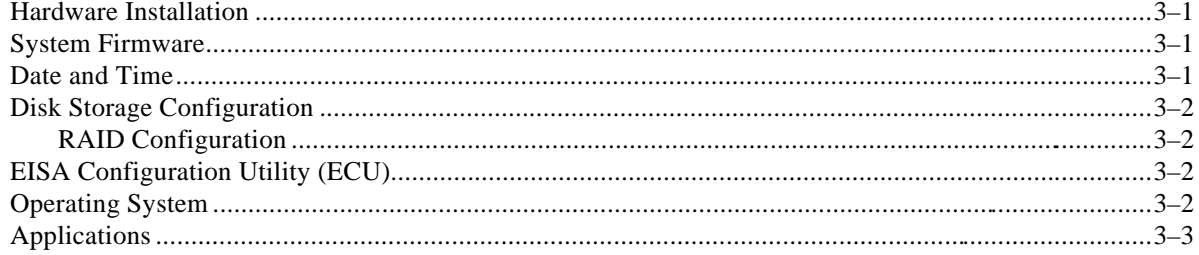

### 4 Interoperability Tests and Results

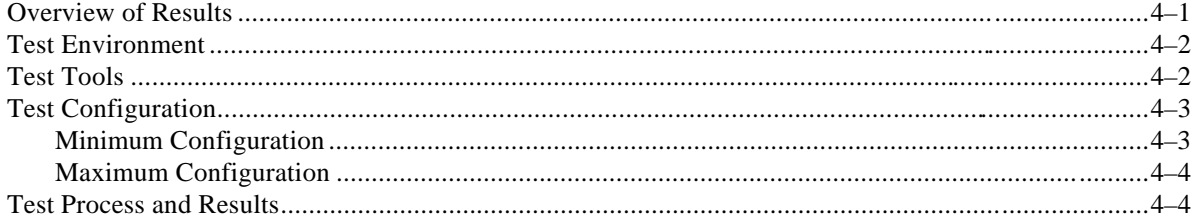

## 5 System Limits and Characterization Data

#### **6 Problems and Resolutions**

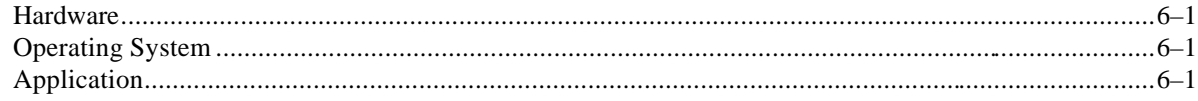

## **A Detailed Hardware Configuration**

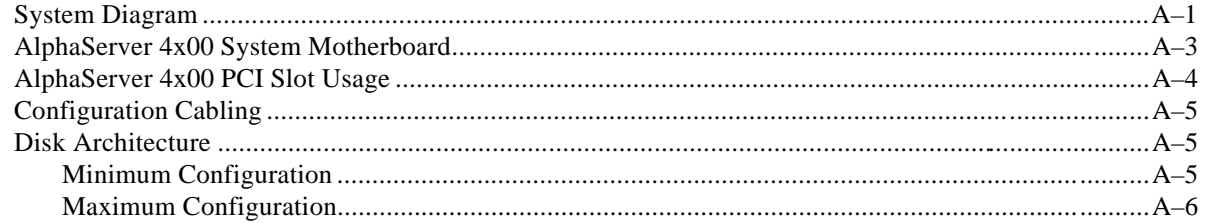

## **Figures**

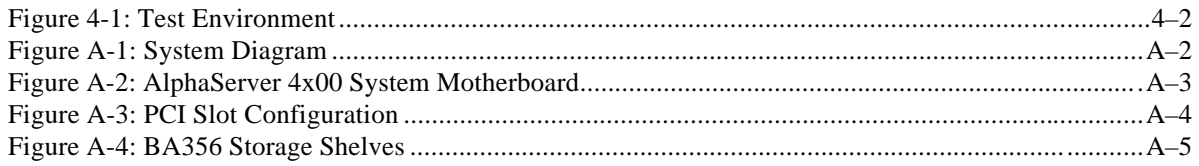

#### **Tables**

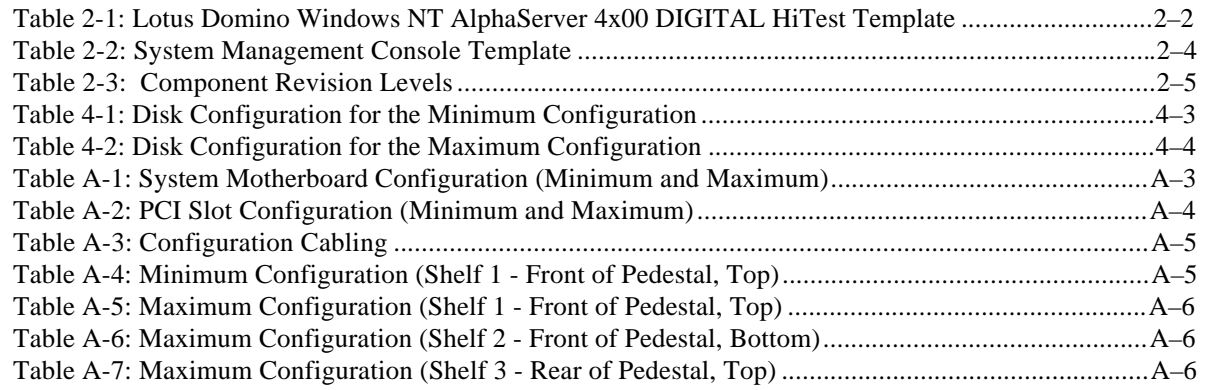

## **Preface**

This document provides an overview of DIGITAL HiTest Suites and detailed technical information about interoperability test results for the Lotus Domino Windows NT AlphaServer 4x00 HiTest Suite.

#### **Audience**

Primary users of this document are DIGITAL and Partners sales representatives and technical support personnel. Secondary audiences include product managers, customers, and the personnel responsible for installing, setting up, and operating a DIGITAL HiTest Suite.

### **Road Map**

This document contains the following chapters:

**1. Introduction** – Provides a brief summary of the benefits of DIGITAL HiTest Suites and an overview of the Suite covered in this document.

**2. Configuration Data** – Gives tables of configuration data about the hardware and software components that define the Template, and special configuration rules if any.

**3. System Installation and Setup** – Presents useful information for installing and setting up this DIGITAL HiTest Suite.

**4. Interoperability Tests and Results** – Describes how the tests were set up (including database organization), what data and programs were placed on what disks, and how the tests were run.

**5. System Limits and Characterization Data** – Summarizes any system limitations or characterization data that were identified during testing.

**6. Problems and Resolutions** – Discusses any problems and solutions that were discovered during testing.

**Appendix A: Detailed Hardware Configuration** – Contains more detailed information about the hardware and software components listed in the Configuration Data chapter.

## **Feedback and Ordering Information**

What our readers think of this or any other DIGITAL documentation is important to us. If you have any comments, we would appreciate hearing from you. Send your comments to: *reader-comments@digital.com*.

Please reference the document title and part number (EK-HLDNA-HN. E01) in your correspondence about this manual.

Copies of this and other DIGITAL documents can be ordered by calling 1-800-DIGITAL.

# **1 Introduction**

#### **DIGITAL HiTest Suite and Its Advantages**

*DIGITAL HiTest Suites* are guidelines for configuring a set of prequalified computer systems. A HiTest Suite often contains all the hardware and software needed for a complete customer solution. DIGITAL HiTest Suites can be used as a basis for configuring systems that satisfy a wide set of customer requirements. Typically, Suites target specific markets such as Data Warehousing, WWW Serving and mail administration.

DIGITAL Product Management and Engineering select the components and design the configurations in each HiTest Suite to ensure high system reliability, application performance, and upgradability. A Suite's hardware and software components have been successfully tested for interoperability.

A HiTest Suite specifies allowed ranges of hardware and software components, as well as each component's part number, description, and revision information. These specifications are listed in the *DIGITAL HiTest Template*.

The components in a HiTest Suite are organized into two groups, the *DIGITAL HiTest Foundation* and the *DIGITAL HiTest AppSet*. The HiTest Foundation includes the hardware, operating system, middleware, and database software. The HiTest Foundation can be used as a base on which any customer-desired applications can be installed. The HiTest AppSet includes the software specific to one class of customer solutions.

Configuring a DIGITAL HiTest Suite is straightforward. Select components from the HiTest Template to configure a DIGITAL HiTest System. Any system configured as specified in the DIGITAL HiTest Template can be called a DIGITAL HiTest System.

The HiTest Suite is documented in the *DIGITAL HiTest Notes*. The HiTest Notes list the HiTest Foundation and HiTest AppSet components. HiTest Notes also describe the testing of the Suite and include configuration details, installation instructions, tuning parameters, problems encountered and their solutions, and system diagrams.

Some components listed in the HiTest Foundation or AppSet may be optional. If the minimum quantity is zero (0), then the component is optional. If the minimum quantity is one or more, then you must order at least the minimum quantity.

The maximum quantities represent the largest group of components that were tested for interoperability with all the other components in the Suite. Although it may be possible to place more than the specified maximum quantity of a component on a DIGITAL system, extensive interoperability testing was not done at that level and such a system would not be considered a DIGITAL HiTest System.

You can select any combination of components with quantities ranging from the minimum to the maximum specified. Occasionally, special configuration rules give further guidance or restrict configurations. These rules appear in the Configuration Data chapter of the HiTest Notes.

A customer can include the Suite-specified hardware and software they need and then layer on additional software. Other types of hardware, called *add-on hardware*, can also be added to a DIGITAL HiTest System. The add-on hardware is specified in the Configuration Data chapter of the HiTest Notes, and in the HiTest Systems Web Pages, available through the following URLs:

http://cosmo.tay.dec.com (Intranet) http://www.partner.digital.com:9003 (Internet)

Even though the customer may install application software that is not specified in the Suite, the customer and DIGITAL still experience the advantages of knowing that all of the Suitebased hardware and software interoperates correctly. Of course, the full benefit of configuring a system from a HiTest Suite is obtained when the system includes only specified HiTest Foundation and AppSet components.

## **Overview of This DIGITAL HiTest Suite**

The Lotus Domino Windows NT AlphaServer 4x00 HiTest Suite consists of the following software components:

- Windows NT Server
- Lotus Domino
- System Management Server (SMS)

This Suite will meet the needs of medium- to high-end Lotus Domino users. This Suite covers a range from small AlphaServer 4000 systems to large AlphaServer 4100 systems.

Lotus Domino enables customers to easily, quickly and cost-effectively create, deploy and maintain powerful interactive and collaborative Internet and Intranet applications. AlphaServer 4x00 systems provide high speed, availability, and reliability for Windows NT servers.

The AlphaServer 4100 supports a large number of Lotus Domino users, higher than any other offering in the industry, to minimize the total cost of ownership and complexity of management.

With DIGITAL AlphaServer systems running Windows NT, users can take their Domino servers to new heights—high availability, high performance, and the ability to support a higher number of Notes users.

# **2 Configuration Data**

This chapter describes the tested DIGITAL HiTest Configuration Suite including the hardware, software, and firmware components, and their revision levels. Special configuration rules are explained if required.

#### **Hardware and Software Components**

Table 2-1 identifies the range of hardware and software components that can be configured using the Lotus Domino Windows NT AlphaServer 4x00 HiTest Suite. The ranges of hardware include 512 MB through 2 GB of memory, five through twenty 4.3 GB disks, and multiple Fast Ethernet and RAID controllers.

Table 2-2 lists the systems management console hardware and software.

Table 2-3 lists the revision levels of the components.

The HiTest Template (Table 2-1) consists of three categories:

- **AppSet Software** Includes software specific to one class of customer solutions, in this case medium to high-end Lotus Domino users.
- **Foundation Hardware** Includes the base system, storage, and other hardware options.
- **Foundation Software** Includes the operating system, middleware, and database software.

When ordering an item from a HiTest Template, select a quantity that is within the minimum/maximum range for the item. If the minimum quantity is zero (0), then the component is optional. If the minimum quantity is one or more, then order at least the minimum quantity, but not more than the maximum quantity. The maximum quantity represents the greatest number of components that were tested for interoperability with all the other components in the Suite.

For more details on the HiTest Suite hardware configuration, see Appendix A.

#### **Table 2-1: Lotus Domino Windows NT AlphaServer 4x00 DIGITAL HiTest Template**

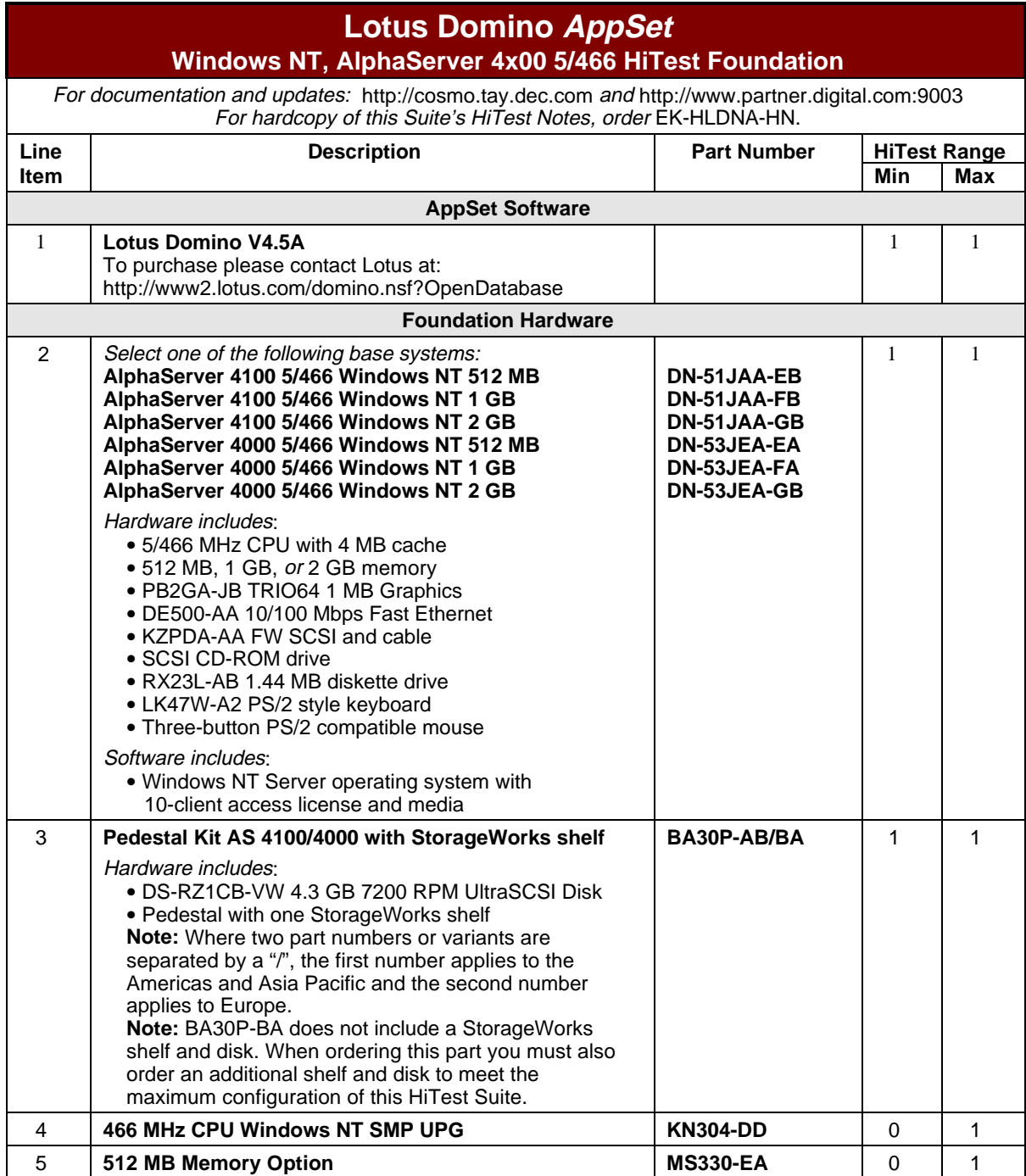

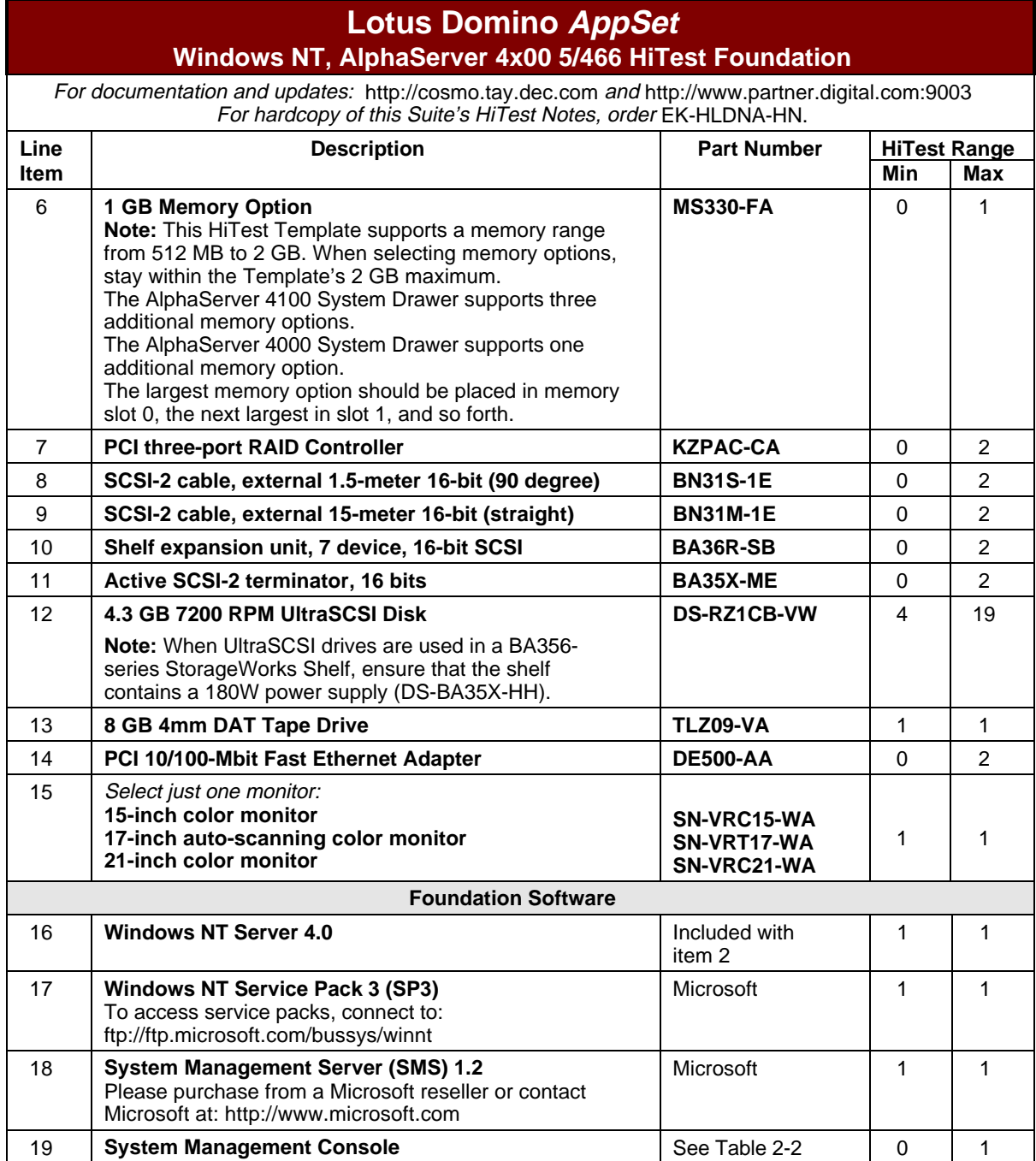

#### **Table 2-2: System Management Console Template**

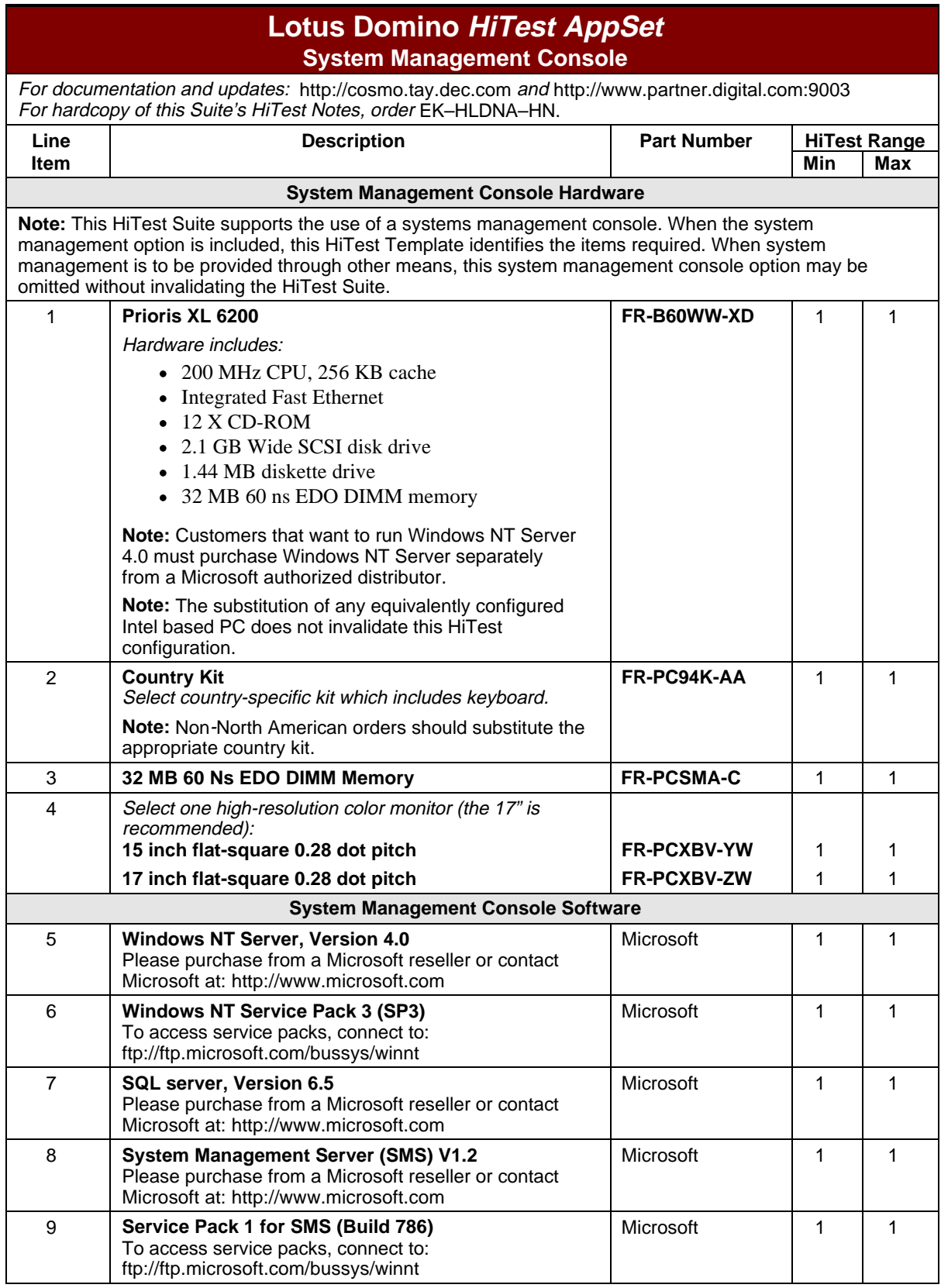

#### **Special Configuration Rules**

The *AlphaServer System Drawer User's Guide* (order number EK-4100A-UG) and the *AlphaServer 4000/4100 Configuration and Installation Guide* (order number EK-4100A-CG) provide detailed configuration information needed to properly install CPU and PCI options.

**\_\_\_\_\_\_\_\_\_\_\_\_\_\_\_\_\_\_\_\_\_\_\_\_\_\_\_\_\_ Note\_\_\_\_\_\_\_\_\_\_\_\_\_\_\_\_\_\_\_\_\_\_\_\_\_\_\_\_**

When configuring the maximum DIGITAL HiTest Template, the BA356 storage shelves are configured in split-bus mode (two SCSI buses). This requires installation of an active terminator (BA35X-ME) in the BA356 shelf.

**\_\_\_\_\_\_\_\_\_\_\_\_\_\_\_\_\_\_\_\_\_\_\_\_\_\_\_\_\_\_\_\_\_\_\_\_\_\_\_\_\_\_\_\_\_\_\_\_\_\_\_\_\_\_\_\_\_\_\_\_\_\_**

For details on configuring a BA356 shelf with two SCSI buses, refer to the *StorageWorks Solutions 7 Device, 16-Bit SBB Shelf (BA356-S Series) User's Guide* (part number EK-BA356-UG).

**\_\_\_\_\_\_\_\_\_\_\_\_\_\_\_\_\_\_\_\_\_\_\_\_\_\_\_\_\_ Note\_\_\_\_\_\_\_\_\_\_\_\_\_\_\_\_\_\_\_\_\_\_\_\_\_\_\_\_**

**\_\_\_\_\_\_\_\_\_\_\_\_\_\_\_\_\_\_\_\_\_\_\_\_\_\_\_\_\_\_\_\_\_\_\_\_\_\_\_\_\_\_\_\_\_\_\_\_\_\_\_\_\_\_\_\_\_\_\_\_\_\_**

Service Packs must be reapplied after installing any new software.

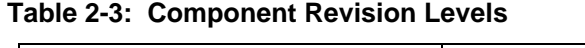

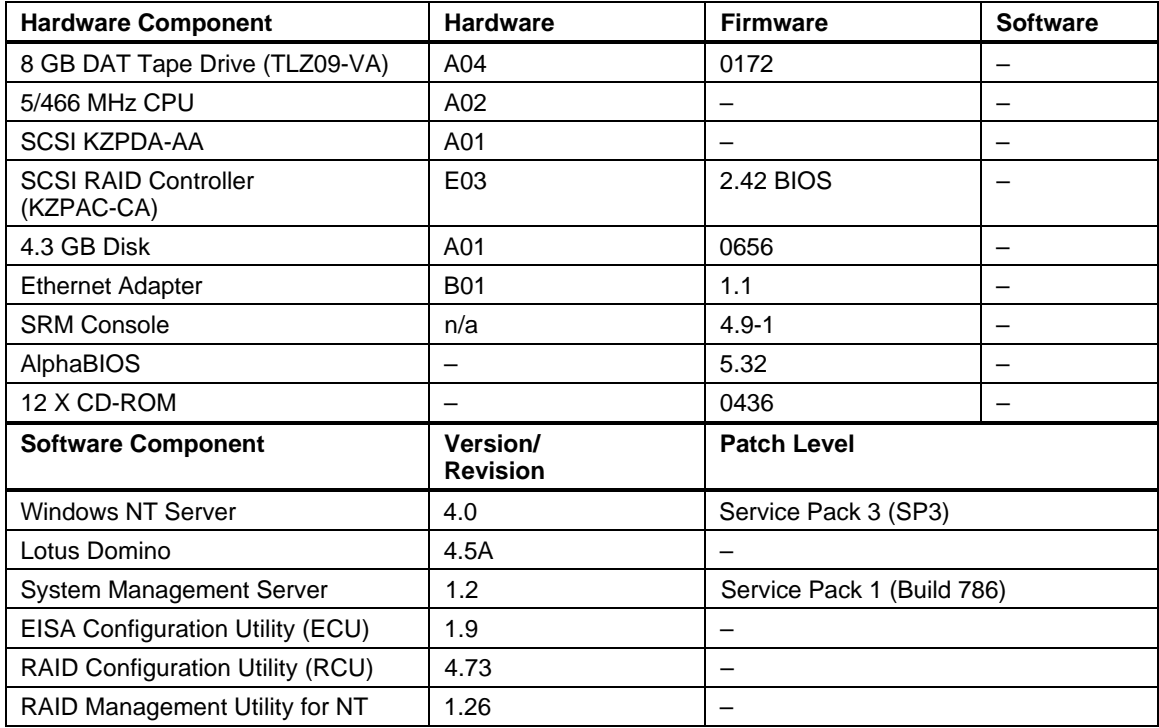

# **3 System Installation and Setup**

This chapter presents information that is useful when installing and setting up a DIGITAL HiTest System configured from this DIGITAL HiTest Suite. System preparation includes installation of the hardware, operating system, and applications.

#### **Hardware Installation**

The hardware was installed and interconnected as shown in Appendix A.

#### **System Firmware**

Upgrade console firmware to current release SRM 4.9-1 and AlphaBIOS 5.32 if necessary. The firmware is available on the Alpha Systems Firmware Update CD-ROM Version 5.0. You can order the customer firmware kit using order number (QY-003AA-A8). The customer firmware kit includes a quarterly update service.

To update the firmware from the CD-ROM, perform the following steps:

- 1. Reboot the server.
- 2. When the system starts the AlphaBIOS, press key F2 to enter Set-Up.
- 3. Place the Firmware Update CD in the CD drive.
- 4. Select "Upgrade AlphaBIOS" from the menu.

The system re-initializes and proceeds to start the Loadable Firmware Update (LFU).

- 5. Type cdao. at the "Select Loadable Firmware Device" prompt.
- 6. Type update at the UPD> prompt.
- 7. Type exit at the UPD> prompt when all updates have been completed.

The system then re-initializes itself and boots up normally.

**\_\_\_\_\_\_\_\_\_\_\_\_\_\_\_\_\_\_\_\_\_\_\_\_\_\_\_\_\_ Note\_\_\_\_\_\_\_\_\_\_\_\_\_\_\_\_\_\_\_\_\_\_\_\_\_\_\_\_**

**\_\_\_\_\_\_\_\_\_\_\_\_\_\_\_\_\_\_\_\_\_\_\_\_\_\_\_\_\_\_\_\_\_\_\_\_\_\_\_\_\_\_\_\_\_\_\_\_\_\_\_\_\_\_\_\_\_\_\_\_\_\_**

The firmware can be downloaded from the Internet at the following URL:

ftp://ftp.digital.com/pub/Digital/Alpha/firmware/

#### **Date and Time**

From the AlphaBIOS Setup screen, select CMOS Setup to set the date and time.

## **Disk Storage Configuration**

Format the disks on the system. From AlphaBIOS Setup, select Hard Disk Setup. Do a quick format of all disks connected to SCSI controllers.

#### **RAID Configuration**

Configure and setup RAID arrays (RAIDsets) using the RAID Configuration Utility (RCU). Refer to the *RAID Array 230/Plus Subsystem RAID Configuration Utility* manual provided with the RAID Array 230/Plus Controller (KZPAC-CA) for details on using the RAID Configuration Utility and RAID.

## **EISA Configuration Utility (ECU)**

Even if EISA options are not present on the system, running ECU ensures that the NVRAM data is in a format compatible with Windows NT. Follow these steps:

- 1. Insert the floppy containing the ECU into the floppy drive.
- 2. From AlphaBIOS Setup, select Utilities.
- 3. Select "Run ECU from floppy."
- 4. Save and exit the configuration when done.

## **Operating System**

Install the NT Server software as follows:

- 1. Load the Windows NT Server Version 4.0 CD-ROM into the CD drive.
- 2. From AlphaBIOS Setup, select "Install Windows NT," and press Enter.
- 3. Follow the prompts to complete the installation.
- 4. Install Service Pack 3 for Windows NT 4.0.

#### **\_\_\_\_\_\_\_\_\_\_\_\_\_\_\_\_\_\_\_\_\_\_\_\_\_\_\_\_\_\_ Note \_\_\_\_\_\_\_\_\_\_\_\_\_\_\_\_\_\_\_\_\_\_\_\_\_\_\_**

The service packs and hot fixes are available on the Microsoft support page located at:

**\_\_\_\_\_\_\_\_\_\_\_\_\_\_\_\_\_\_\_\_\_\_\_\_\_\_\_\_\_\_\_\_\_\_\_\_\_\_\_\_\_\_\_\_\_\_\_\_\_\_\_\_\_\_\_\_\_\_\_\_\_\_**

ftp://ftp.microsoft.com/bussys/winnt/winntpublic/fixes/usa/nt40/

Service Packs must be reapplied after installing any new software.

### **Applications**

Install Lotus Domino as follows:

- 1. From the Setup Options menu, select Custom Installation.
- 2. From the Custom Installation menu, select the Notes Performance Monitor Component.
- 3. Edit the notes.ini file and add "http" to the line with the "servertask" environment variable so that the web server starts up automatically with Lotus Domino.
- 4. Ensure that the \notes directory is included in the path for Windows NT. Refer to the Windows NT online help for information.
- 5. At the command prompt, use the CD command to change to the notes directory and invoke the notesreg.bat batch file as in the following example:

notesreg.bat c:/notes

- 6. Install the mail data on a dedicated disk or RAIDset.
- 7. Install the WWW data on a dedicated disk or RAIDset.

## **4 Interoperability Tests and Results**

This chapter describes how the tests were set up (including database organization), what data and programs were placed on what disks, and how the tests were run.

This chapter describes:

- Test Environment
- Test Tools
- Test Configuration
- Test Process and Results

#### **Overview of Results**

Interoperability testing was successfully performed on the Lotus Domino Windows NT AlphaServer 4x00 HiTest Suite. The tests verified that the business processes functioned correctly.

## **Test Environment**

Figure A-1 shows the Lotus Domino Windows NT AlphaServer 4x00 test environment.

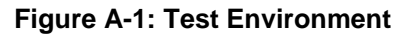

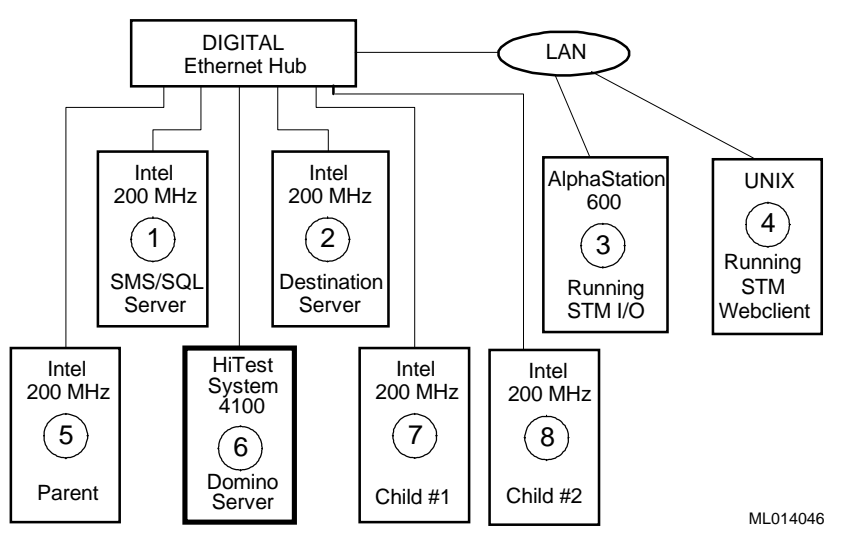

- **O** SMS Server polls/audits AlphaServer 4100
- **O** Mail recipient
- **•** File share testing
- $\bullet$  Client making web page requests
- **O** Parent instructs Child to send mail
- s AlphaServer 4100 HiTest Domino Server
- $\odot$  Child #1 sends mail to the HiTest AlphaServer which routes mail to the destination server
- **O** Child #2 sends mail to the HiTest AlphaServer which routes mail to the destination server

## **Test Tools**

Interoperability testing was performed using the following tools:

- **NotesBench for Lotus Domino** (Lotus Development Corporation) NotesBench is a tool that exercises the notes server mail functions, including mail routing and interactive mail. Lotus has specific criteria that define acceptable performance; response time must be less than five seconds.
- **STM Webclient Version 1.1** (Internal Digital Equipment Corporation test tool) The STM Webclient tool was used to generate web page accesses. The size of pages accessed ranged from 1–64 KB. This tool performs data integrity checks on every page accessed.
- **STM I/O Tool Version 1.1-002** (Internal Digital Equipment Corporation test tool) STE\_IO.EXE generated and copied data to the file shares and performed integrity checking on the data copied.

## **Test Configuration**

The test load was generated as follows:

- The average test duration was 40 hours.
- Windows NT Workstations running Lotus NotesBench generated Lotus Domino Mail client workload.
- STM Webclient ran several processes, with each process attempting an access to a web page every 0.01 seconds.
- STM I/O Tool was run continuously throughout the test.
- SMS performed routine tasks during the test.

#### **Minimum Configuration**

The minimum configuration includes five disks connected to one SCSI controller, (KZPDA-AA), as shown in Table 4-1.

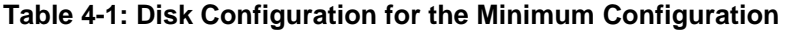

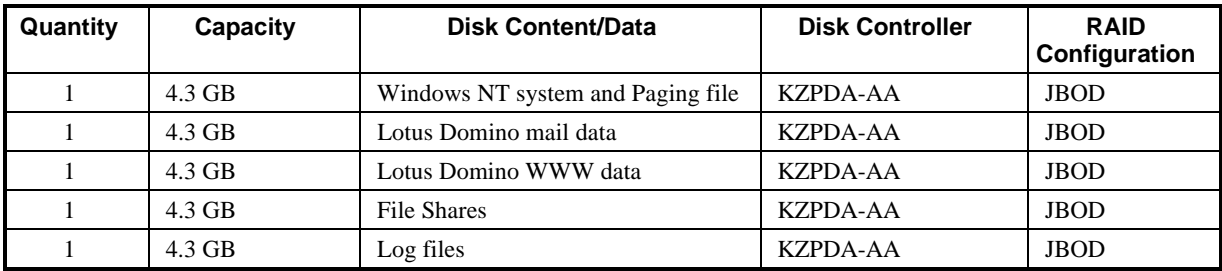

#### **Maximum Configuration**

The maximum configuration includes 20 disks connected to three SCSI controllers (1 KZPDA-AA and 2 KZPAC-CAs), as shown in Table 4-2. The RAID disk sets were split across two channels of each controller for maximum performance. One RAID controller served the Lotus Domino mail data and another served the Lotus Domino WWW data.

**Table 4-2: Disk Configuration for the Maximum Configuration**

| Quantity       | <b>Capacity</b>                                   | <b>Disk Content/Data</b>        | <b>Disk Controller</b> | <b>RAID</b><br>Configuration |
|----------------|---------------------------------------------------|---------------------------------|------------------------|------------------------------|
|                | $4.3$ GB                                          | Windows NT system and<br>paging | KZPDA-AA               | <b>JBOD</b>                  |
|                | $4.3 \text{ GB}$                                  | Log files                       | <b>KZPDA-AA</b>        | <b>JBOD</b>                  |
| $\overline{4}$ | 4.3 GB each                                       | File Shares                     | <b>KZPDA-AA</b>        | <b>JBOD</b>                  |
|                | 17.2 GB RAIDset<br>(eight 4.3 GB disk)<br>drives) | Lotus Domino mail data          | KZPAC-CA               | $RAID 0+1$                   |
|                | 21.5 GB RAIDset<br>(six 4.3 GB disk)<br>drives)   | Lotus Domino WWW data           | <b>KZPAC-CA</b>        | RAID <sub>5</sub>            |

## **Test Process and Results**

The following information describes the test results:

- Lotus Domino Mail The simulated mail clients (NotesBench processes) reported no errors and response times met Lotus Development Corporation criteria for acceptable performance.
- Lotus Domino Web Server The STM Webclient tool read about 0.5 million pages. STM Webclient did not report any errors.
- **File Shares** STM/IO tool reported no errors and found no data corruption. The WinBatch scripts reported no errors during file copy and comparison operations.

## **System Limits and Characterization Data**

This chapter describes any system limits that may have been determined as a result of the testing, along with information about the system characterization during testing.

- **RAID** When configuring the RAID disk sets using the RAID Array 2300 RAID Configuration (RA230RCU.EXE) Utility, the initializing of disks can take a long time. It took about one hour to initialize a 4.3 GB disk. Estimate at least an hour when planning the configuration and setup of disks connected to the KZPAC-CA RAID controllers. After they are initialized, formatting requires only seconds, even for large arrays (32 GB formatted in less than one minute).
- **Network**  When operating a server that is expected to provide high-performance network services (such as the Web, Lotus Domino, and so forth), the server should be on its own LAN segment, preferably with a high-speed interconnection such as Fast Ethernet. This can be achieved by the use of an Ethernet switch.

 Backup and Restore operations completed successfully using NT Backup. There was no data corruption.

## **6 Problems and Resolutions**

This chapter describes any problems that may have been encountered during the testing that have not been fixed and eliminated. A resolution for each problem is given. The resolution provides the system manager or user with a fix or workaround for the problem.

The following problems were identified during testing:

#### **Hardware**

No problems were encountered.

## **Operating System**

No problems were encountered.

## **Application**

No problems were encountered.

## **A Detailed Hardware Configuration**

This appendix describes the minimum and maximum hardware configuration for the following:

- System Diagram
- Lotus Domino Windows NT AlphaServer 4x00 configurations, including:
	- System Motherboard
	- PCI Slot Usage
- Configuration Cabling
- Storage Configuration

### **System Diagram**

Figure A-1 shows a diagram of the entire HiTest Suite.

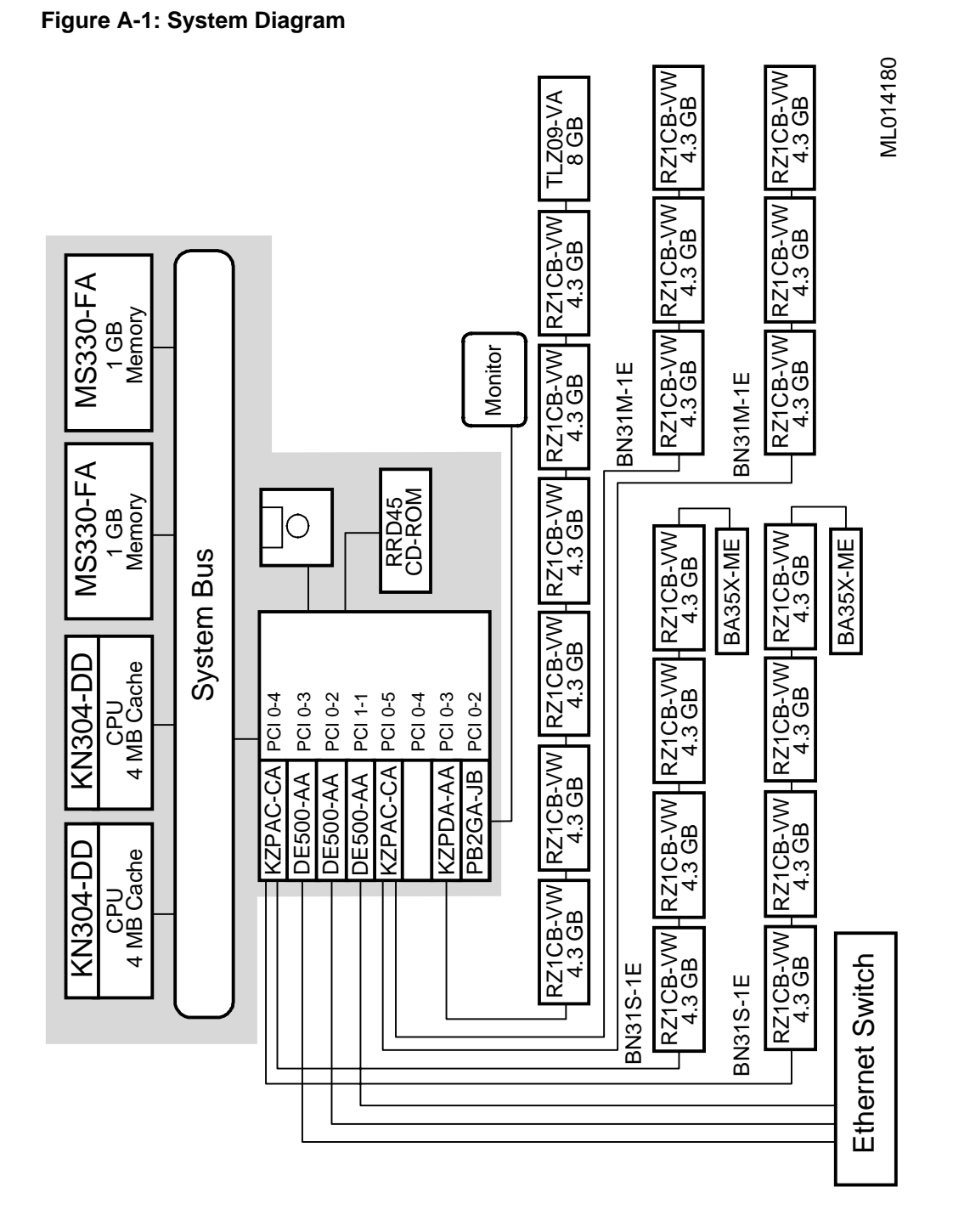

## **AlphaServer 4x00 System Motherboard**

Figure A-2 and Table A-1 show the AlphaServer 4x00 system motherboard and describe the minimum and maximum hardware configurations used in this HiTest Template.

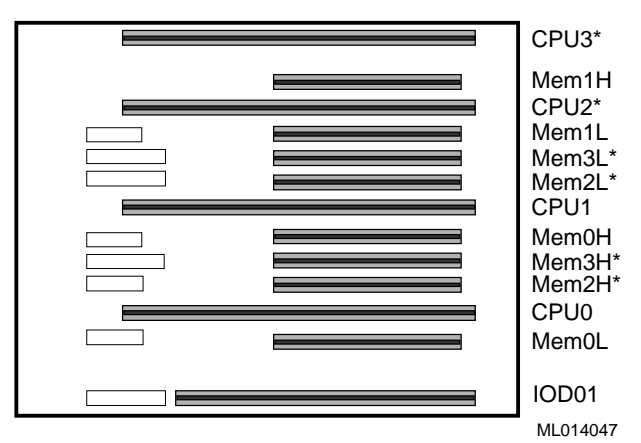

**Figure A-2: AlphaServer 4x00 System Motherboard**

\*These slots do not exist on the AlphaServer 4000.

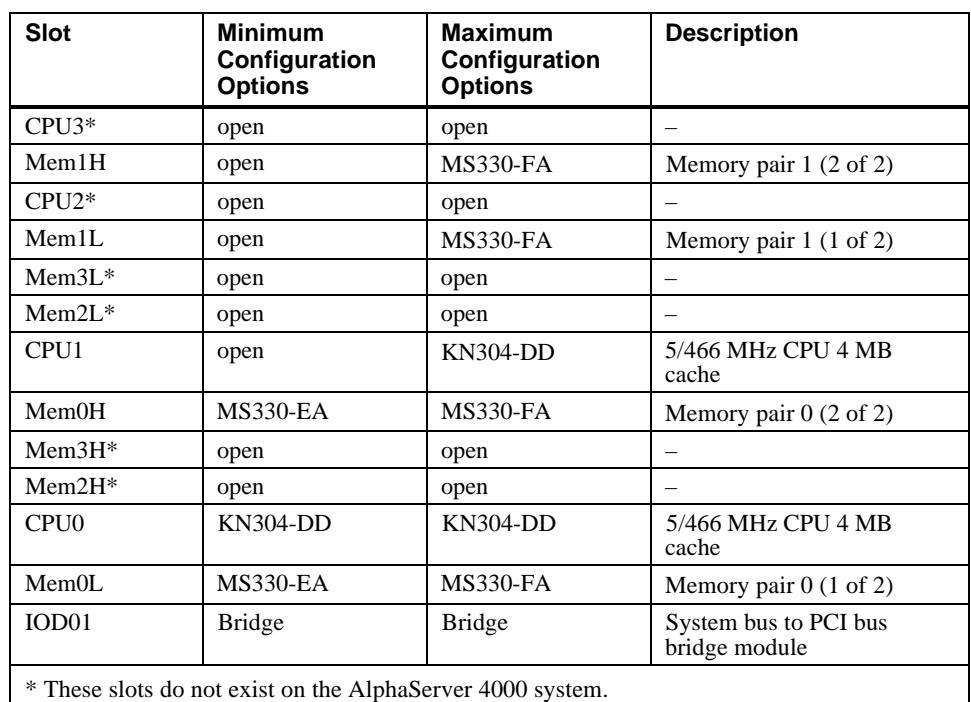

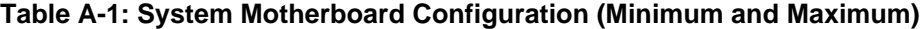

## **AlphaServer 4x00 PCI Slot Usage**

Figure A-3 and Table A-2 shows the PCI slot usage for the minimum and maximum configurations of this HiTest Template.

#### **Figure A-3: PCI Slot Configuration**

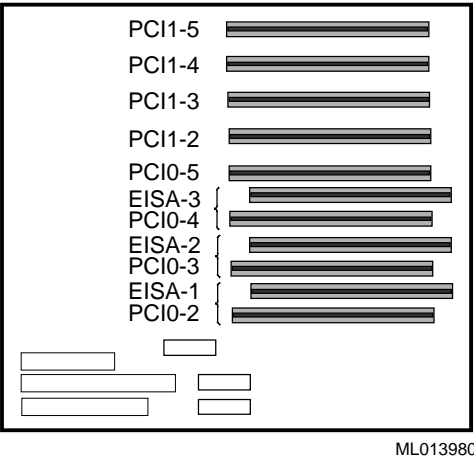

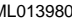

#### **Table A-2: PCI Slot Configuration (Minimum and Maximum)**

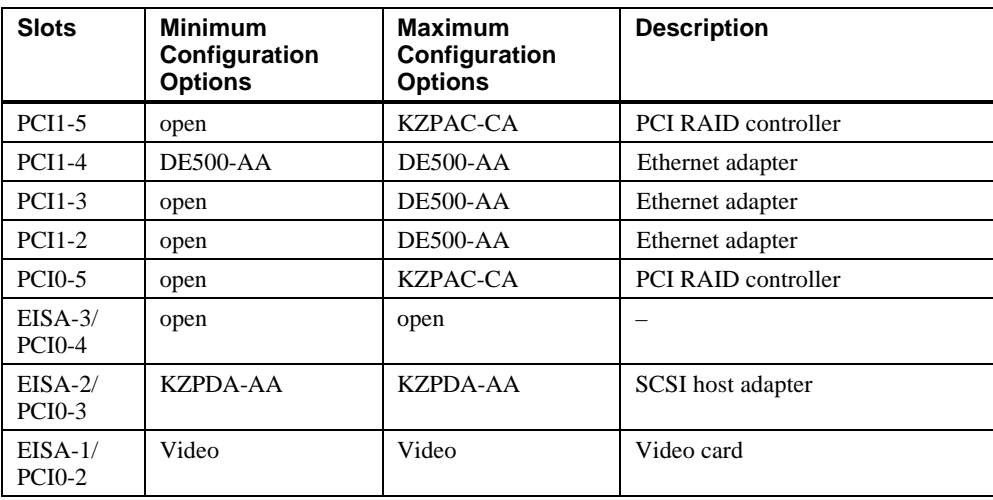

## **Configuration Cabling**

Table A-3 lists the major cables in the HiTest Template.

**Table A-3: Configuration Cabling**

| Part<br><b>Number</b>      | Qty | <b>Description</b>                                             | <b>From</b>                | To                                                      |
|----------------------------|-----|----------------------------------------------------------------|----------------------------|---------------------------------------------------------|
| <b>BN31S-1E</b>            | 2   | External 1.5-Meter 16-Bit<br>SCSI-2 Cable (90 degree)          | Controller<br><b>Board</b> | Personality<br>Module<br>$(JA1)^*$                      |
| <b>BN31M-1E</b>            | 2   | External 1.5-Meter 16-Bit<br>SCSI-2 Cable (straight)           | Controller<br><b>Board</b> | Personality<br>Module<br>$J\rightarrow B1$ <sup>*</sup> |
| (Part Number EK-356KB-UG). |     | See StorageWorks™ Solutions BA356-SB 16-Bit Shelf User's Guide |                            |                                                         |

## **Storage Configuration**

Figure A-4 shows the slot layout for the BA356 storage shelves.

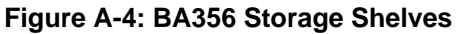

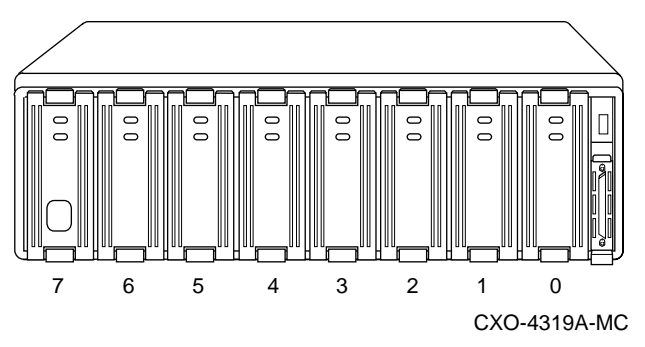

## **Minimum Configuration**

Table A-4 lists the minimum slot configuration for this HiTest System.

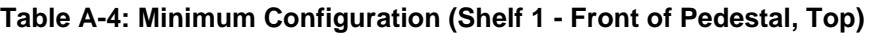

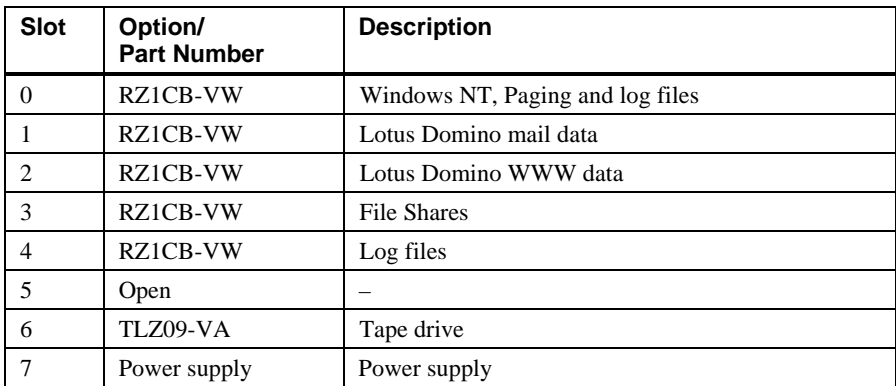

### **Maximum Configuration**

Table A-5 through Table A-7 lists the maximum slot configuration for this HiTest System.

**Table A-5: Maximum Configuration (Shelf 1 - Front of Pedestal, Top)**

| <b>Slot</b>                   | Option/<br><b>Part Number</b> | <b>Description</b>    |
|-------------------------------|-------------------------------|-----------------------|
| $\Omega$                      | <b>RZ1CB-VW</b>               | Windows NT and Paging |
|                               | <b>RZ1CB-VW</b>               | Log files             |
| $\mathfrak{D}_{\mathfrak{p}}$ | <b>RZ1CB-VW</b>               | File Shares           |
| 3                             | <b>RZ1CB-VW</b>               | File Shares           |
| 4                             | <b>RZ1CB-VW</b>               | <b>File Shares</b>    |
| 5                             | RZ1CB-VW                      | File Shares           |
| 6                             | TLZ09-VA                      | Tape drive            |
| 7                             | Power supply                  | Power supply          |

**Table A-6: Maximum Configuration (Shelf 2 - Front of Pedestal, Bottom)**

| <b>Slot</b>                 | Option/<br><b>Part Number</b> | <b>Description</b> |                  |
|-----------------------------|-------------------------------|--------------------|------------------|
| $\Omega$                    | RZ1CB-VW                      | Lotus Domino Mail  | (RAIDset member) |
|                             | RZ1CB-VW                      | Lotus Domino WWW   | (RAIDset member) |
| $\mathcal{D}_{\mathcal{L}}$ | RZ1CB-VW                      | Lotus Domino Mail  | (RAIDset member) |
| 3                           | RZ1CB-VW                      | Lotus Domino WWW   | (RAIDset member) |
| 4                           | RZ1CB-VW                      | Lotus Domino Mail  | (RAIDset member) |
| $\overline{5}$              | RZ1CB-VW                      | Lotus Domino WWW   | (RAIDset member) |
| 6                           | RZ1CB-VW                      | Lotus Domino Mail  | (RAIDset member) |
| 7                           | Power supply                  | Power supply       |                  |

**Table A-7: Maximum Configuration (Shelf 3 - Rear of Pedestal, Top)**

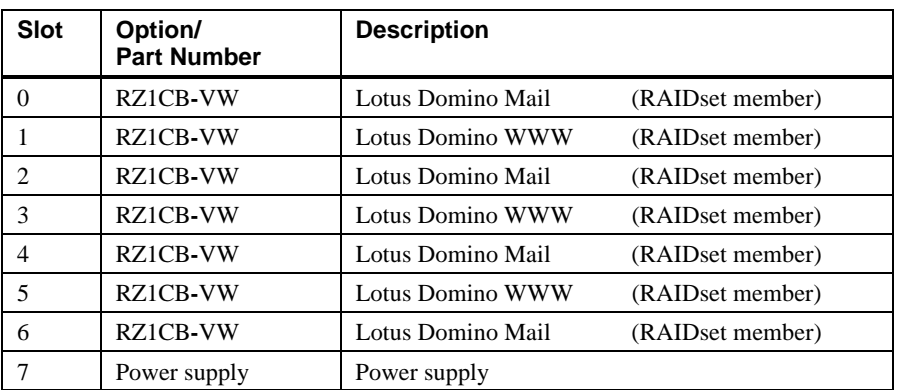